# MITEL MIVOICE OFFICE 250 QUICK REFERENCE GUIDE

# AUTO ATTENDANT

## CHANGING AUTO ATTENDANT GREETINGS FROM THE SET

Greetings must be changed from the administrator's mailbox (extension 199). Before you can change greetings, you will need to initialize the administrator's mailbox.

- 1. Dial 2500.
- 2. When you hear the computer's voice, press \*.
- 3. Dial 199 for the mailbox number and 199 for the passcode.
- You will be prompted to change the passcode when initializing for the first time.

### CHANGING DAY GREETINGS

- 1. Lift the handset and dial 2500 to access voice mail.
- 2. When you hear the computer's voice, press \*.
- 3. When asked for the mailbox number, dial 199.
- 4. Enter the password (see the above initializing process) and press #.
- 5. Press  $9 > 3 > 1$ .
- 6. Dial 003 to access the day greeting.
- 7. Press 3 to erase and re-record.
- 8. After the tone begin recording your message.

Example: "Thank you for calling (Business name). We are busy helping other customers. If you know the extension of the person you are calling, please enter it now. Or, press 0 to leave a message."

# VOICE MAIL FEATURES

# SETTING UP VOICE MAIL ACCOUNTS

Your voice mail account must be activated before you can use voice mail features. To activate your voice mail account, please contact your SaskTel Representative.

- 1. Dial the voice mail extension number (2500). You will hear the main menu.
- 2. During or after the greeting, press \*.
- 3. Enter the mailbox number.
- 4. Enter the default passcode (mailbox number).
- 5. After the tone, record first and last names for the directory. When prompted, choose one of the options below:
	- Press # to accept the name
- Press 1 to replay recorded name
- Press 2 to add a name
- Press 3 to erase a name
- 6. You will hear a message introducing you to the voice mail features. Press # if you would like to skip.

# CHANGING NIGHT GREETINGS

- 1. Lift the handset and dial 2500 to access voice mail.
- 2. When you hear the computer's voice, press \*.
- 3. When asked for the mailbox number, dial 199.
- 4. Enter the password (see the above initializing process) and press #.
- 5. Press 9 > 3 > 1.
- 6. Dial 004 to access the night (closed) greeting.
- 7. Press 3 to erase and re-record.
- 8. After the tone begin recording your message.

Example: "Thank you for calling (Business name). We are closed. Office hours are Monday to Friday from 8 a.m. to 5 p.m. If you know the extension of the person you are calling, please enter it now. Or, press 0 to leave a message."

# RECORDING MESSAGE FOR CALL ROUTING ATTENDANT

- 1. Life the handset and dial 2500. Wait for the voice mail system to answer.
- 2. Enter \*199. Password is 199#.
- 3. Dial 9 > 3 > 1.
- 4. To record a day message, select 3 #. To record a night message, select 4 #.

## INITIALIZE VOICE MAIL

- 1. Life the handset and dial 2502.
- 2. Your password is your extension # followed by pound.
- 3. When asked to change your password, enter your extension again, then #.
- 4. Record your name
- 5. Press #, then follow prompts.

# RETRIEVE VOICE MAIL FROM OUTSIDE THE OFFICE

- 1. Call the main phone number and press \* when you hear the recording.
- 2. Enter your extension number.
- 3. When prompted, enter your password, followed by #.

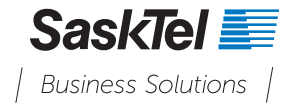

#### PROGRAM SPEED DIAL TO A BUTTON

1. Press  $\infty$  397.

2. Press the button you want to program.

3. Dial 382.

4. Enter the speed bin location 0 - 9 or scroll using  $\Delta V$  keys.

#### PROGRAMMING SPEED DIALS (MAXIMUM 10)

1. Press  $\infty$  383.

- 2. Dial the speed bin location 0 9#.
- 3. Enter name #.
- 4. Dial 9 followed by the telephone number. Example: 93068732000#.

To use speed dials, choose Outgoing  $\geq$   $\infty$ , 382 and dial the speed bin #.

# OTHER FEATURES

#### CHANGING VOLUME LEVELS

Volume levels can be changed for:

- Ringer (alerting tone)
- Handset
- Headset
- Background music
- External speaker

You must be using the feature to adjust the volume level.

EXCEPTION: The volume of the ringer (alerting tone) can be set at any time.

#### Changing the volume level

While using the feature, press (Up) to increase the volume or press (Down) to decrease the volume.

#### Save the volume level

Press  $\triangle$  (Up) and  $\blacktriangleright$  (Down) simultaneously.

NOTE: Handset volume 11 cannot be saved.

# PROGRAM A HOOKFLASH BUTTON

- 1. Press  $\infty$  397.
- 2. Press the button you want to program.
- 3. Dial 330.

# PROGRAM A PHONE EXTENSION TO A BUTTON

- 1. Press  $\infty$  397.
- 2. Press the button you want to program.
- 3. Dial the extension number.

#### EXTERNAL TRANSFER USING FLASH

- 1. While on the phone with the caller, press the flash key and wait a few seconds until you hear dial tone.
- 2. Dial the number you want to transfer to and hang up once you hear ringing.

# USE THE DIALPAD BUTTONS TO ENTER CHARACTERS

You can use the dialpad buttons to enter text or numbers for features such as Do-Not-Disturb and Station

Speed Dial.

The following are guidelines when entering dialpad characters.

- Press  $\mathbb{Z}$  (Message) to switch from Alpha Mode to Numeric Mode. The  $\mathbb{Z}$  (Message) button stays lit in Alpha Mode and is off in Numeric Mode.
- Press  $\Delta_{\mathbf{F}}$  (Hold) to move the cursor to the left and delete characters.
- Press <a>> (Transfer) to move the cursor to the right.
- In Numeric Mode, press # for a hyphen (-).
- In Numeric Mode, Press \* for a colon (:).
- Press  $\#$ ,  $\pi$ <sub>)</sub> (Speaker), or lift and replace the handset to save entries.

Press the dialpad buttons as show in the following table:

#### Dialpad Characters - American English and British English

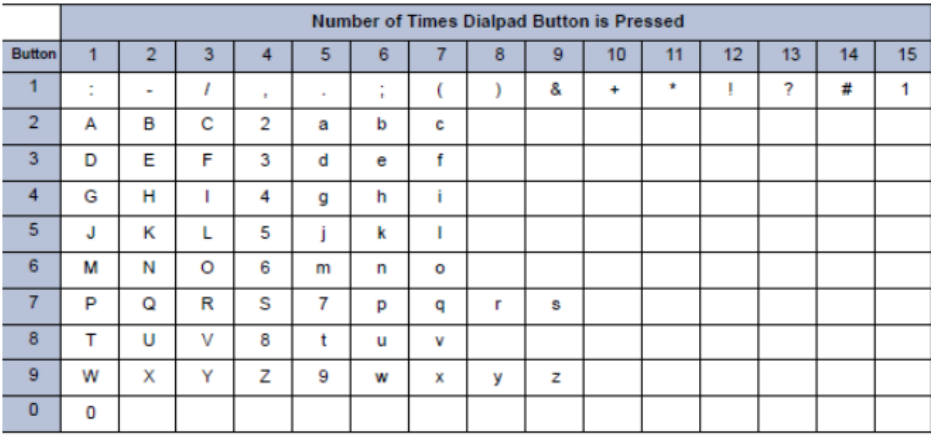

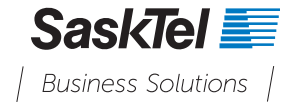